## Macport installed py26 - Problem installing independent modules

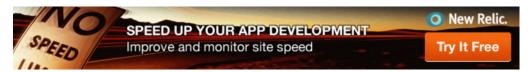

I've installed py26 using macports. I want to install a separate module that isn't on Macports. It gets installed in to my default OSX installation. How do I point my install to my macport installation.

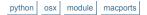

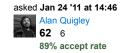

What happens when you open a new terminal window and run python? Is your python version the new 2.6.6? – gorus Jan 24 '11 at 14:52

yes, Python 2.6.6 - Alan Quigley Jan 24 '11 at 14:55

feedback

## 3 Answers

First make sure your PATH is set up properly for MacPorts Python. You need to ensure that the Python framework bin directory is on it along with the normal MacPorts bin directories:

\$ export PATH=opt/local/Library/Frameworks/Python.framework/Versions/2.6/bin:/opt/local

If the package is installed by running a command like <code>python setup.py ...</code> then you should be all set. You could be extra sure by using an absolute path to the MacPorts Python:

\$ sudo /opt/local/bin/python2.6 setup.py ...

If the package is installed with an easy\_install command, make sure you have installed a version of easy install for the MacPorts Python. The simplest way to do that:

```
$ sudo port install py26-distribute # setuptools replacement, provides easy_install
$ sudo /opt/local/bin/easy_install-2.6 ...
```

answered Jan 24 '11 at 17:26

Ned Deily
25.5k 2 40 55

feedback

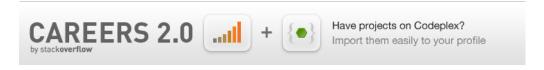

Put py26 on your path. In your .bash\_profile for instance this should work

export PATH=/opt/local/bin:/opt/local/sbin:\$PATH

1 of 2

don't forget to source at the end from the commandline

. ~/.bash\_profile

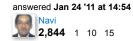

feedback

Install the "python\_select" port. It will then be easier for you to install packages for your selected python version.

See the discussion in What is the best way to install python 2 on OS X?

answered Mar 8 '11 at 21:52 Georges Martin 124 4

feedback

Not the answer you're looking for? Browse other questions tagged python osx

module macports or ask your own question.